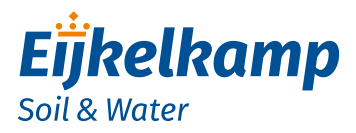

*GDT-S Prime*

## *Quick guide*

- 1. Turn the housing counter clockwise and **carefully** remove the slider out of the housing.
- 2. Place the batteries in the holder. Take notice of + and -
- 3. The modem establishes a connection. Don't take notice.
- 4. Scan the product specific QR code on the slider.
- 5. A web page with the initial settings is opened.
	- Fill in: Location Wakeup interval (in seconds) Send interval (in seconds) E-mail address to send the data to
- 6. Click on button "Apply settings".
- 7. Initial set-up of modem is ready.
- 8. Carefully slide the modem back into the housing tube and turn the slider into the housing with a turning movement completely to the top cap.
- 9. Connect the antenna.
- 10. Connect the sensor cable to the sensor port on the bottom of the modem.
- 11. Restart the modem with the magnet.
- 12. The Connection LED shows the status of the connection with the GDT Server.

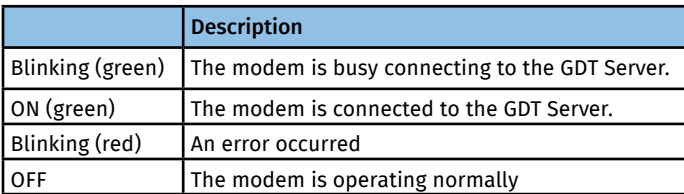

13. Install modem, cable and sensor in the monitoring well.

For more information on use and configuration of the GDT-S Prime we refer to the manual M-113401E. Make sure you have read and understood the manual before you use the modem.

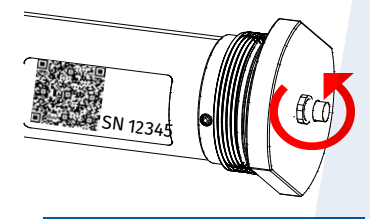

## **Initial Settings**

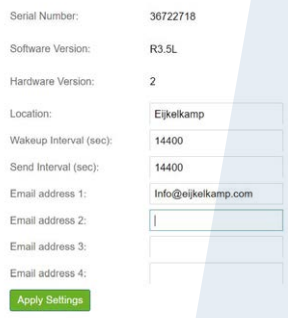

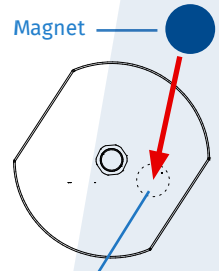

Connection/Error LED and Start Switch

## *Meet the difference*

Eijkelkamp Soil & Water P.O. Box 4, 6987 ZG Giesbeek, the Netherlands

- T +31 313 880 200<br>E info@eiikelkam
- E info@eijkelkamp.com
	- www.eijkelkamp.com

© 2016-12